## 常 見 問 題 處 理

### 登入問題

Q1.登入本行學費代收網(https://ars.tcb-bank.com.tw/Student/Page/NSB1\_1\_600.aspx) 電腦須具備什麼條件?

1. 使用者登入本行學費代收網查詢(列印)繳費單或收據,電腦作業系統建議 Windows 10以上並搭配安裝Adobe軟體。

Q2.登入本行學費代收網出現「使用者驗證失敗(不正確的學生學號)」? 學校尚未上傳學生資料,請向學校洽詢。

Q3.登入本行學費代收網出現「使用者驗證失敗(不正確的識別碼)」? 識別碼有誤或不知識別碼,請向學校洽詢。

### 單據問題

- Q1.登入後功能區並無列印繳費單按鍵?
- 1. 學校未開放學生登入列印繳費單。
- 2. 該繳費單已逾學校設定開放列印之期限。
- 3. 該筆學費已繳款。
- Q2. 登入後繳款狀態為已繳款,但功能區並無列印收據按鍵?

學校未開放學生登入列印收據。

- Q3.登入後點選列印繳費單按鍵,電腦卻無任何反應(或視窗一片空白)?
- 1. 使用者電腦無安裝閱讀PDF的軟體,建議可於本網站下載AdobeReader,若不 想下載Adobe軟體,亦可至網路搜尋相關替代軟體來開啟PDF檔。
- 2. 您亦可將銷帳編號及應繳金額抄下,並於功能區點選eATM繳費連結至本行 eATM,或至其他通路(如:ATM、網路銀行、行動銀行…等)進行繳費。
- 3. 您亦可至本行全國各分行臨櫃列印繳費單繳費。
- 4. Chrome 下載方式如下:

## A. MAC電腦->允許快顯

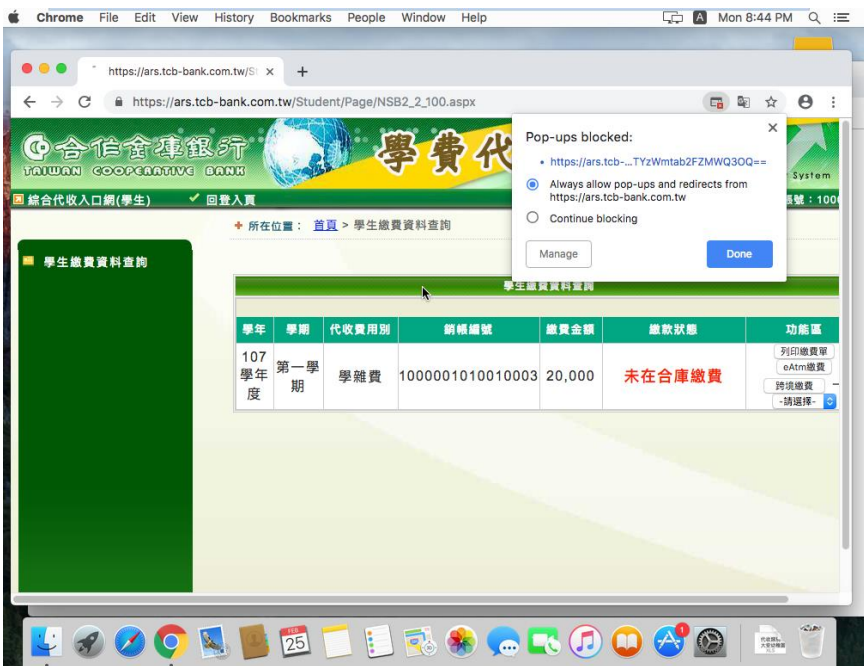

再次點選即可列印

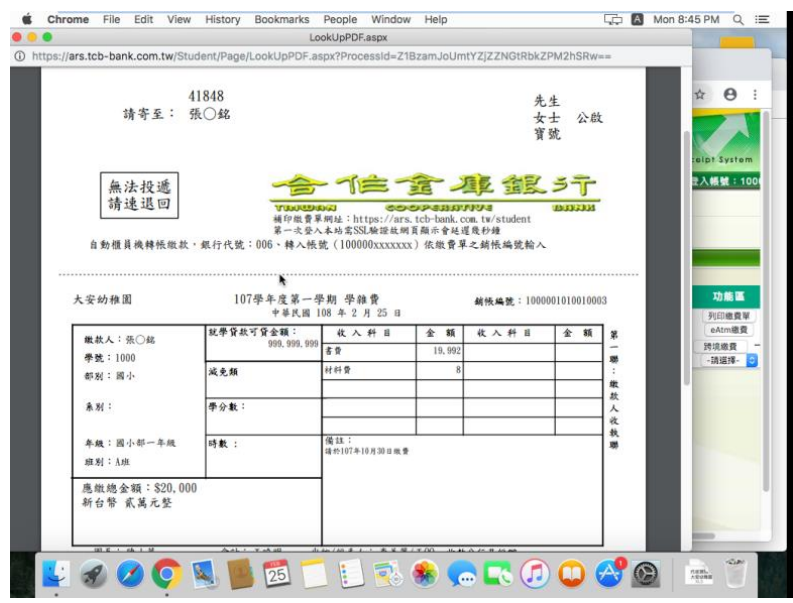

B. Windows

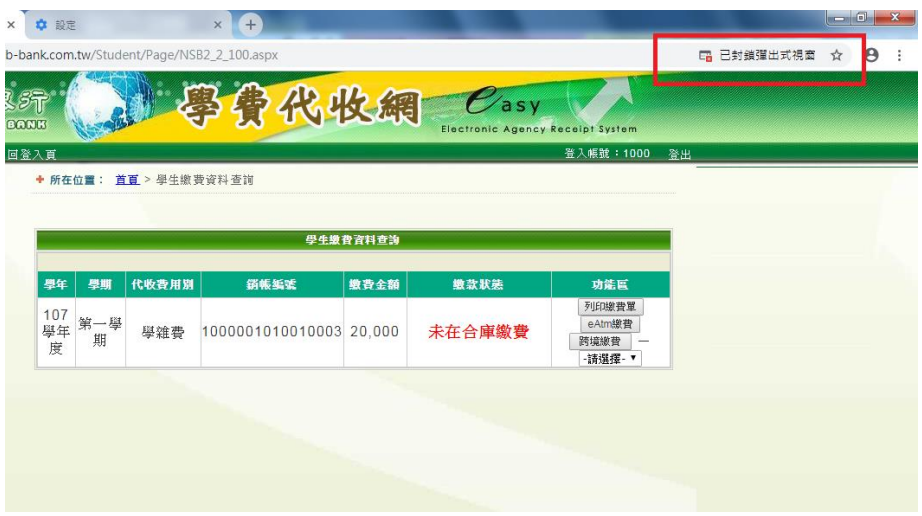

# 選擇一律允許

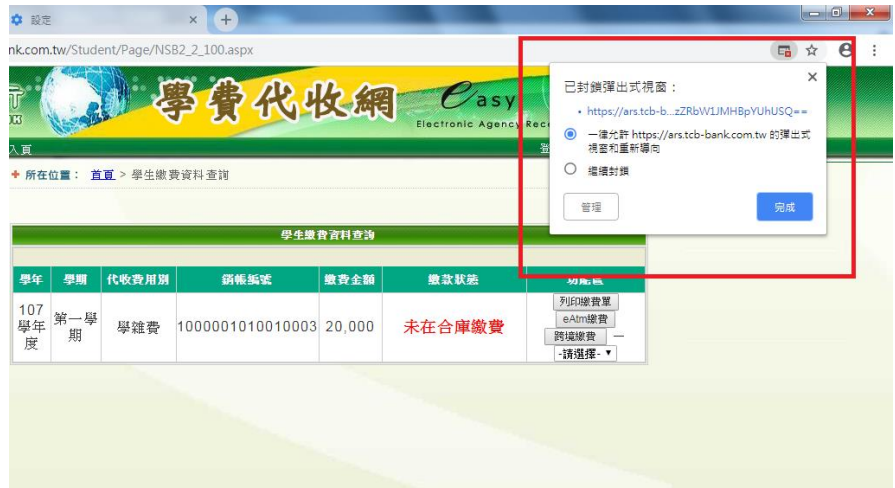

### 再次點選即可列印

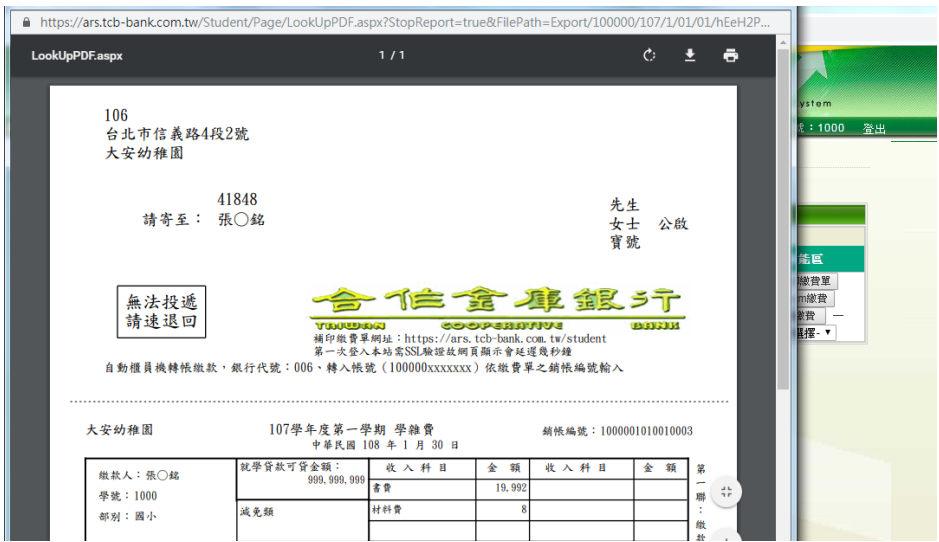

Q4.登入後找不到要列印之繳費單,例:住宿費、交通費?

學校尚未上傳該繳費資料至本系統,請向學校查詢。

- Q5.繳費單之資料內容有誤(年度、地址、院、科、年、班、應繳金額),如何變 更 ?
- 本代收網為一系統平台供學校使用,學生於本系統看到之繳費單內容是依據學校 上傳的資訊,本行無法得知學生資料的正確性,亦不會更改學生的資料,若您的 學生資料有錯誤,請向學校反應。
- Q6.為何智慧型手機無法下載繳費單?

學費代收系統為電腦版網站,目前尚無支援手機版網站,建議可使用電腦(筆記 型電腦)下載繳費單。

#### 繳費問題

Q1.已在超商、郵局、信用卡或銀聯卡繳費,但於本代收網查詢繳款狀態卻顯示 未繳款?

- 1. 繳款人透過超商、郵局、信用卡或銀聯卡平台繳費,繳費資料須待各平台傳 輸至本行系統進行銷帳,請於繳費後1~2日再登入系統查詢繳款狀態。
- 2. 若於繳款後數日仍查詢不到繳款資料,請向學校確認繳費單之應繳金額及銷 帳編號是否無誤。

Q2.已透過郵局/超商/信用卡/銀聯卡繳費,為什麼學校說尚未收到款項? 透過郵局/超商/信用卡/銀聯卡繳費需入帳時間,請您保留蓋章收據及超商代收 憑證(小白單),以茲證明。

Q3.繳費單已逾繳費期限,如何處理?

超過繳費期限將無法透過超商、郵局、信用卡及銀聯卡繳費,請洽學校詢問逾期 繳費相關事宜。

### 退費問題

Q1.繳費成功後是否可以取消?

無法取消,如須辦理退費,請向貴校申請人工退費。

Q2.若學生休學或重覆繳款,已經繳費的款項該如何退款?

如須辦理退費,請向貴校申請人工退費。

Q3. 信用卡或銀聯卡繳費成功後是否可以刷退?

於i繳費平台[\(https://www.27608818.com/web/\)](https://www.27608818.com/web/)使用信用卡或銀聯卡繳納學雜 費一經繳款成功後,即無法取消交易或刷退,是否提供分期優惠或紅利回饋請於 繳費前先洽詢您的發卡行,若您不同意請勿刷卡繳付。

### 手續費問題

Q1.使用繳費單繳費是否需要支付手續費?

1.透過郵局/超商/台灣 Pay QRCode 繳費之手續費請參考各繳費單上說明。

2.其它繳費方式依各通路收費標準計收。

Q2.於i繳費平台刷卡繳費是否需要支付手續費?

使用信用卡或簽帳金融卡繳付者,享免手續費之優惠;使用銀聯卡繳付者,須依 i繳費平台公告之收費費率支付手續費(目前為交易金額1.5%)。